#### **MINISTERE DE L'ÉDUCATION NATIONALE ET DE LA JEUNESSE**

Liberté Égalité Fraternité

#### **Enseignants du 1er degré Mouvement intra départemental Demander sa mutation**

#### **Je suis participant obligatoire**

*Je suis un enseignant dans l'une des situations suivantes : stagiaire, sans affectation, en réintégration ou sur un poste à titre provisoire et je dois participer au mouvement*

#### **Je suis participant non obligatoire**

*Je suis un enseignant affecté à titre définitif sur un poste et je souhaite participer au mouvement.*

#### **Que je sois participant obligatoire ou non obligatoire, j'ai deux possibilités pour exprimer mes vœux**

Je n'ai pas vocation à faire de vœux sur mon propre poste. En effet, si je n'obtiens pas satisfaction au mouvement, je reste titulaire de mon poste

#### **Vœux groupe**

*Plusieurs postes sont proposés dans un même groupe.* 

Il existe deux types de groupe :

**Groupe «** *assimilé commune* **»** : les postes du groupe sont géographiquement localisés dans la même commune. **Groupe «** *autres* **»** : panachage des postes au sein du groupe.

> ⚠ Si vous êtes participant obligatoire au mouvement, vous **devez** formuler un minimum de vœux groupe « MOB » (mobilité obligatoire). Pensez à vérifier ce nombre minimum de vœux « MOB » à formuler dans votre note départementale ou directement auprès de votre DSDEN.

#### **Vœux sur un poste**

*(Un poste identifié unitairement)*

Il est possible de faire un vœu poste et/ou un ou plusieurs vœux groupes comprenant ce poste.

#### **Bon à savoir**

- **Vous pouvez panacher les vœux groupes et les vœux sur un poste précis dans votre demande de mutation**.
- **Tous les postes sont susceptibles d'être vacants au mouvement !** En effet, l'algorithme cherche à pourvoir en même temps les postes initialement vacants et ceux libérés par les candidats qui obtiennent une mutation. Avec les vœux groupes, vous ne passez pas à côté des postes libérés par vos collègues participants au mouvement !
- Un poste vous intéresse plus particulièrement dans un groupe ? Vous avez la possibilité de **classer les postes au sein d'un groupe par ordre de préférence**. L'algorithme cherche à satisfaire votre vœu de meilleur rang (ou sous-rang de vœu pour un vœu groupe) !
- Vous ne connaissez pas les postes offerts au mouvement ? **Consultez** la rubrique « **postes mis au mouvement »**.
- Vous souhaitez muter en **famille** ? Vous pouvez **lier vos vœux à ceux de votre conjoint pour faciliter le rapprochement**, si votre département le propose.
- Vous pouvez également solliciter un rapprochement de conjoint ou un rapprochement du titulaire de l'autorité parentale conjointe sous réserve des dispositions prévues par votre département.

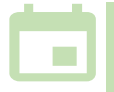

*Les résultats sont publiés sur l'application MVT1D. Un arrêté d'affectation officiel vous est ensuite notifié, selon le calendrier en vigueur dans votre département.*

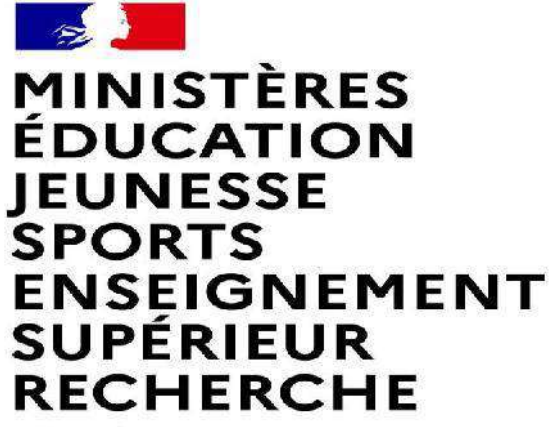

Liberté Égalité Fraternité

# **MUTATION INTRA-DEPARTEMENTALE FORMULATION DE LA DEMANDE DANS MVT1D**

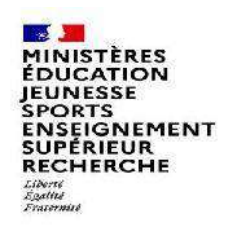

### **Les participants aux mouvements**

#### **Je suis participant obligatoire**

Je suis un enseignant dans l'une des situations suivantes : stagiaire, sans affectation, en réintégration ou sur un poste à titre provisoire et je **dois** participer au mouvement .

#### **Je suis participant non obligatoire**

Je suis un enseignant affecté à titre définitif sur un poste et je souhaite participer au mouvement.

**Si je n'obtiens pas satisfaction au mouvement, je reste titulaire de mon poste.** 

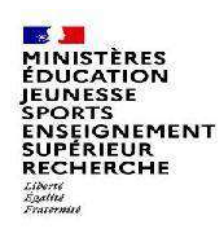

# **2 possibilités pour effectuer une demande de mutation**

#### **Vœux groupe**

Plusieurs postes sont proposés dans un même groupe.

Il existe deux types de groupe :

Groupe « assimilé commune » : tous les postes du groupe sont géographiquement localisés dans la même commune.

Groupe « autre » : ensemble de postes au sein du groupe.

#### ⚠ **Certains groupes sont des groupes étiquetés « mobilité obligatoire ».**

**Si vous êtes participant obligatoire au mouvement, vous devez formuler un minimum de vœux groupe « MOB » (mobilité obligatoire). Dans ce cas, pensez à vérifier le nombre de vœux groupe « MOB » minimum à formuler dans votre note départementale ou auprès de votre DSDEN.**

#### **Vœux sur un poste**

(Un poste identifié unitairement)

Il est possible de faire un vœu poste et un ou plusieurs vœux groupes comprenant ce poste

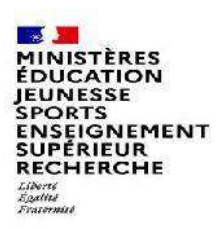

# **1 ères étapes pour effectuer une demande de mutation**

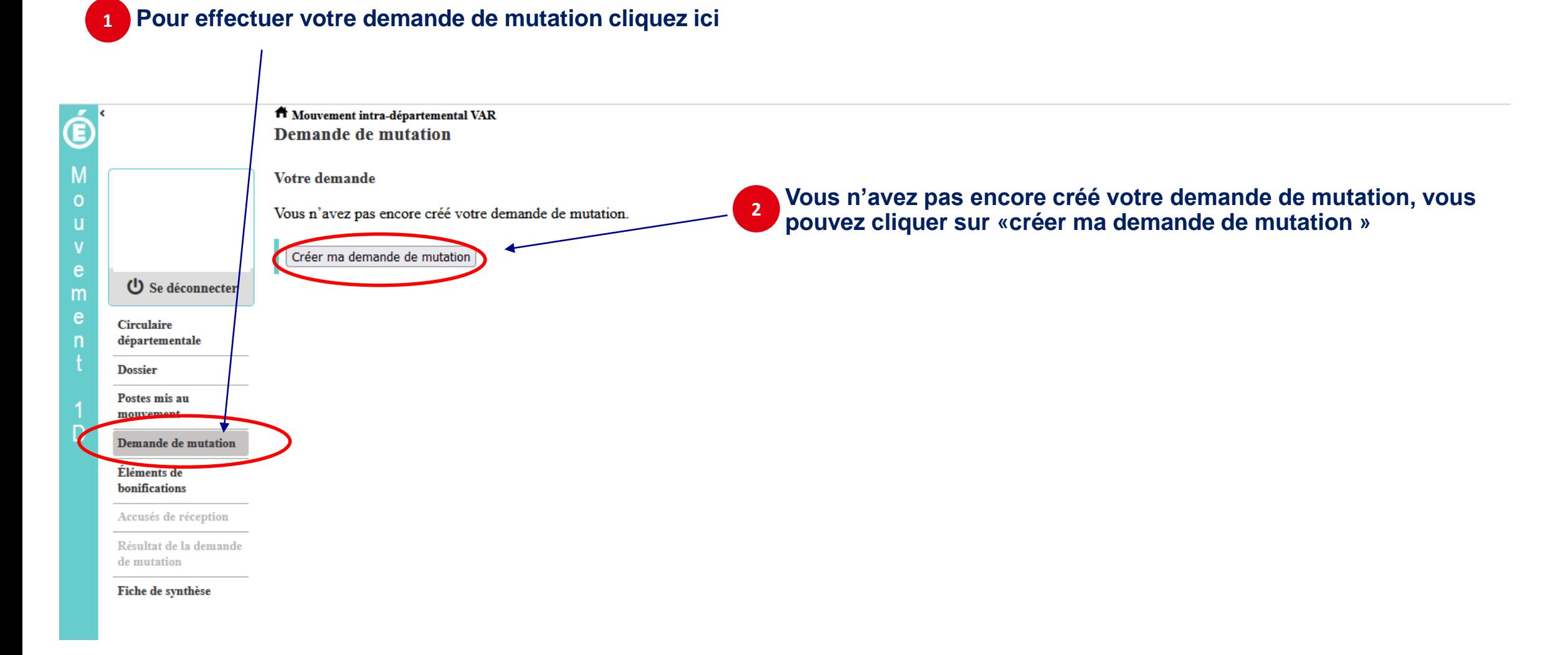

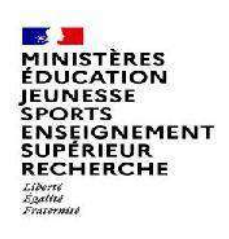

# **La saisie d'un vœu**

#### **3 Pour saisir un vœu, cliquez sur « ajouter un vœu »**

**Le cas échéant, un message vous informe que votre demande est incomplète en l'état et vous alerte sur les conséquences en matière d'affectation d'une telle demande incomplète.**

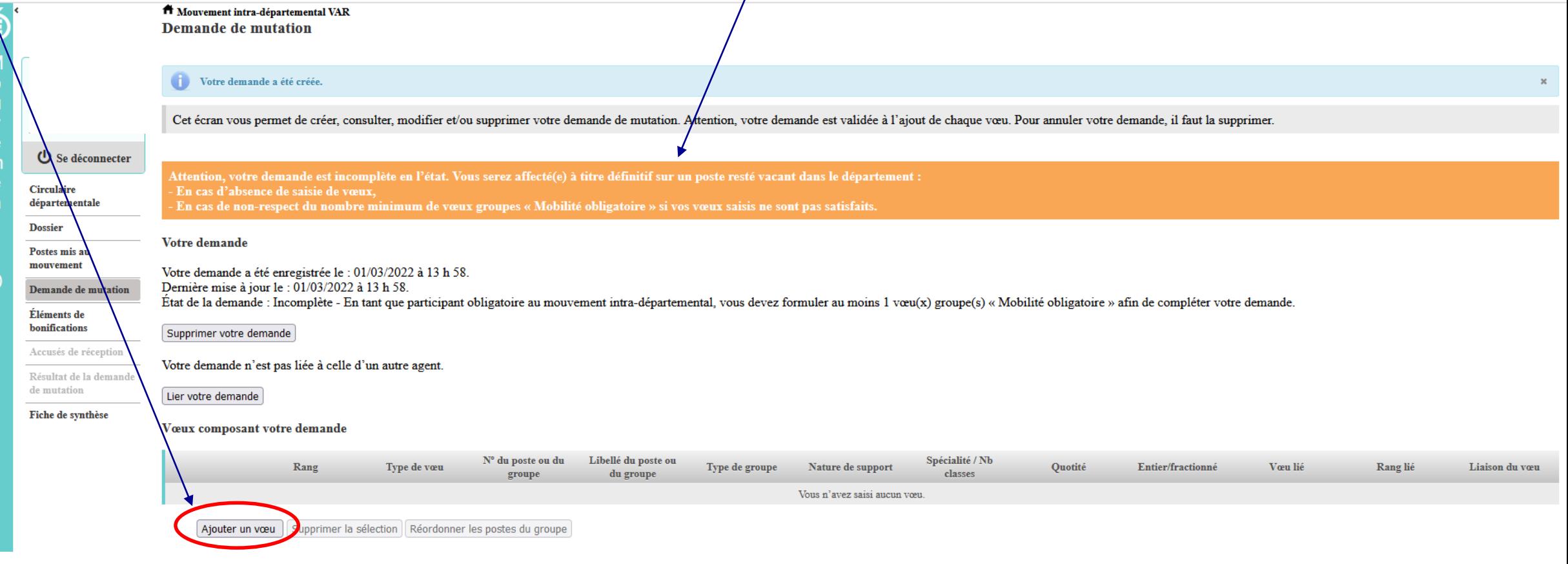

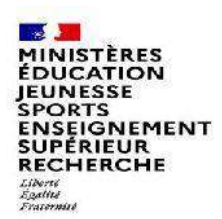

# **Se renseigner sur les postes mis au mouvement**

**Pour les postes mis au mouvement il vous est proposé :** 

- **soit une recherche guidée (recherche d'un poste ou d'un groupe)**
- soit une recherche par numéro de poste ou numéro de groupe

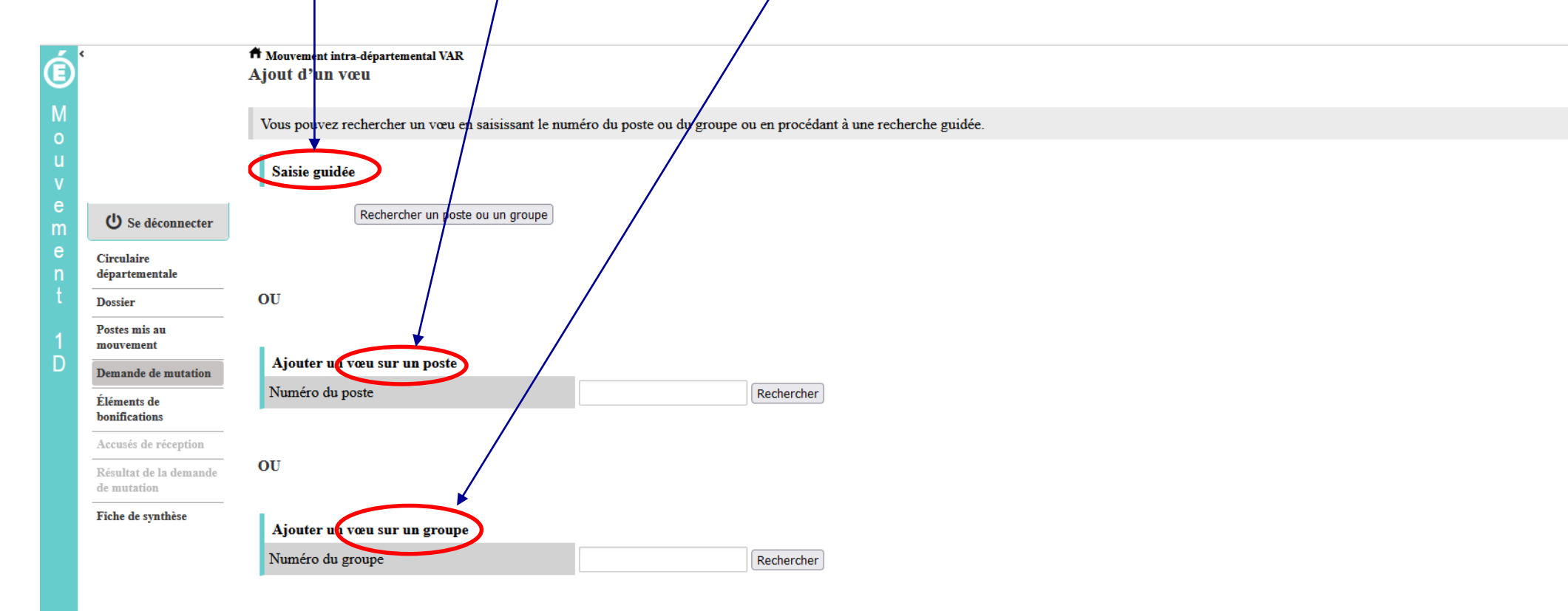

![](_page_7_Picture_24.jpeg)

# **Recherche guidée sur un poste**

![](_page_8_Picture_33.jpeg)

**SALE** 

 $\mathbf{z}$ A

# **Résultats de la recherche par poste**

ECOLE ELEMENTAIRE PURLIOUE ER ANCOIS NARDL

SPORTS<br>ENSEIGNEMENT<br>SUPERIEUR<br>RECHERCHE

#### A Mouvement intra-départemental VAR Recherche des postes vacants ou susceptibles d'être vacants

![](_page_9_Picture_98.jpeg)

Circulaire département

**Dossier** 

**ISS AND MINISTÈRES**<br>ÉDUCATION **JEUNESSE SPORTS** 

Liberté - 1

E

Postes mis a

mouvement

Demande de

Éléments de

bonifications

Accusés de r Résultat de l

de mutation

Fiche de syn

![](_page_9_Picture_99.jpeg)

élémentaire

**F**nseignant classe

**O** retour

#### **1999 MINISTÈRES**<br>ÉDUCATION JEUNESSE SPORTS<br>ENSEIGNEMENT<br>SUPÉRIEUR<br>RECHERCHE Liberté<br>Égalité<br>Fraternité

# **Résultats de la recherche par poste**

![](_page_10_Picture_34.jpeg)

**3 Cliquez sur les numéros des postes qui vous intéressent**

![](_page_11_Figure_0.jpeg)

![](_page_12_Picture_0.jpeg)

# **La formulation d'un vœu sur un poste**

![](_page_12_Figure_2.jpeg)

**6 Il vous sera ensuite demandé de confirmer votre choix**

 $\mathbf{I}$ 

![](_page_12_Picture_32.jpeg)

![](_page_13_Figure_0.jpeg)

![](_page_14_Picture_28.jpeg)

**START DESCRIPTION** 

![](_page_15_Picture_0.jpeg)

# **Résultats de la recherche sur un groupe**

![](_page_15_Figure_2.jpeg)

![](_page_16_Picture_38.jpeg)

Formuler un vœu sur ce groupe

D

![](_page_17_Figure_0.jpeg)

PORTS **INSEIGNEMENT** SUPÉRIEUR RECHERCHE

# **Quelques petites astuces pour formuler vos vœux…**

**Vous pouvez panacher les vœux groupe et les vœux sur un poste précis dans votre demande de mutation.**

**Tous les postes sont susceptibles d'être vacants au mouvement !** En effet, l'algorithme cherche à pourvoir en même temps les postes initialement vacants et ceux libérés par les candidats qui obtiennent une mutation. Avec les vœux groupe, vous ne passez pas à côté des postes libérés par les candidats participant au mouvement !

Un poste vous intéresse plus particulièrement dans un groupe ? Vous avez la possibilité de **classer les postes au sein d'un groupe par ordre de préférence**. L'algorithme cherche à satisfaire votre vœu de meilleur rang (ou sous-rang de vœu pour un vœu groupe) !

Vous ne connaissez pas les postes offerts au mouvement ? **Consultez** la rubrique « **postes mis au mouvement** ».

Vous souhaitez muter en **famille** ? Vous pouvez lier vos vœux à ceux de votre conjoint pour faciliter le rapprochement, si votre département le propose.

Vous pouvez également solliciter un rapprochement de conjoint ou un rapprochement du titulaire de l'autorité parentale conjointe sous réserve des dispositions prévues par votre département.

![](_page_19_Picture_0.jpeg)

# **Le classement d'un vœu au sein d'un vœu groupe**

![](_page_19_Figure_2.jpeg)

![](_page_19_Picture_29.jpeg)

![](_page_20_Picture_0.jpeg)

**2**

Ci déj

Ék

 $\overline{\phantom{a}}$ 

# **L'enregistrement du vœu au sein d'un groupe par ordre de préférence**

**Vous pouvez saisir le nouveau rang du poste à réordonner au sein du groupe**

![](_page_20_Picture_57.jpeg)

![](_page_21_Picture_0.jpeg)

**3 Il vous sera demandé de valider votre souhait de changer l'ordre des postes.**

![](_page_21_Picture_29.jpeg)

#### **MINISTÈRES**<br>ÉDUCATION ENCERTION<br>EN ENGRESSE L'enregistrement du vœu au sein d'un groupe par ordre de JEUNESSE **préférence**

**Votre action sera confirmée par ce message 4**

| Libellé du groupe               |                                                   |                                                                  | (ENS - ZONE 2) Enseignts - GRD HYERES                                       |                             |                               |                                    |                                             |                              |  |
|---------------------------------|---------------------------------------------------|------------------------------------------------------------------|-----------------------------------------------------------------------------|-----------------------------|-------------------------------|------------------------------------|---------------------------------------------|------------------------------|--|
| Type du groupe                  |                                                   |                                                                  | A                                                                           |                             |                               |                                    |                                             |                              |  |
| Commune de référence            |                                                   |                                                                  |                                                                             |                             |                               |                                    |                                             |                              |  |
| Nombre de postes du groupe      |                                                   |                                                                  | 108                                                                         |                             |                               |                                    |                                             |                              |  |
| Groupe Mobilité Obligatoire     |                                                   |                                                                  | Oui                                                                         |                             |                               |                                    |                                             |                              |  |
| Liste des postes dans le groupe |                                                   |                                                                  | Vous pourrez constater la modification des rangs<br>$\overline{\mathbf{5}}$ |                             |                               |                                    |                                             |                              |  |
|                                 |                                                   | Vous pouvez changer l'ordre d'un poste en cliquant sur son rang. |                                                                             |                             |                               |                                    |                                             |                              |  |
|                                 |                                                   |                                                                  |                                                                             |                             |                               |                                    |                                             |                              |  |
|                                 |                                                   |                                                                  | $10 \sim$<br>1 - 10 sur 108                                                 |                             |                               |                                    |                                             |                              |  |
|                                 |                                                   |                                                                  |                                                                             |                             |                               |                                    |                                             | Nb de postes                 |  |
|                                 |                                                   |                                                                  |                                                                             |                             |                               |                                    |                                             | susceptibles                 |  |
| Rang $\diamond$                 | Numéro de<br>poste $\hat{\mathbf{\triangledown}}$ | Commune $\diamond$                                               | Établissement                                                               | Type de<br>poste $\diamond$ | Nature de support $\Diamond$  | Spécialité / Nb classes $\Diamond$ | Nb de postes<br>vacants $\hat{\mathcal{L}}$ | d'être<br>vacants $\diamond$ |  |
|                                 |                                                   |                                                                  |                                                                             |                             |                               |                                    |                                             |                              |  |
|                                 |                                                   |                                                                  | ECOLE ELEMENTAIRE PUBLIQUE JEAN MOULIN                                      |                             |                               |                                    |                                             |                              |  |
|                                 | 30591                                             | <b>BORMES LES MIMOSAS</b>                                        | (0831149Y)                                                                  | $\mathbb E$                 | Enseignant classe élémentaire | Sans spécialité                    |                                             | 11                           |  |
|                                 | 30589                                             | <b>BELGENTIER</b>                                                | ECOLE PRIMAIRE PUBLIQUE ECOLE PRIMAIRE DES<br><b>TANNERIES (0830626E)</b>   | Е                           | Enseignant classe élémentaire | Sans spécialité                    | $\Omega$                                    | $\overline{3}$               |  |
|                                 | 30608                                             | CARQUEIRANNE                                                     | ECOLE ELEMENTAIRE PUBLIQUE JULES FERRY<br>(0830652H)                        | E                           | Enseignant classe élémentaire | Sans spécialité                    | $\Omega$                                    | 6                            |  |
|                                 | 30609                                             | CARQUEIRANNE                                                     | ECOLE ELEMENTAIRE PUBLIQUE MARCEL PAGNOL                                    | E                           | Enseignant classe élémentaire | Sans spécialité                    | $\Omega$                                    | $\overline{7}$               |  |
|                                 |                                                   |                                                                  | (0830653J)                                                                  |                             |                               |                                    |                                             |                              |  |
| 5                               | 30619                                             | <b>COLLOBRIERES</b>                                              | ECOLE ELEMENTAIRE PUBLIQUE DOCTEUR VARENNE<br>(0830944A)                    | E                           | Enseignant classe élémentaire | Sans spécialité                    |                                             |                              |  |
| 6                               | 30622                                             | <b>LA CRAU</b>                                                   | ECOLE ELEMENTAIRE PUBLIQUE JULES FERRY<br>(0830567R)                        | E                           | Enseignant classe élémentaire | Sans spécialité                    |                                             | $\mathsf{Q}$                 |  |
|                                 | 30623                                             | <b>LA CRAU</b>                                                   | ECOLE ELEMENTAIRE PUBLIQUE JEAN AICARD<br>(0831191U)                        | E                           | Enseignant classe élémentaire | Sans spécialité                    | $\Omega$                                    | 9                            |  |
|                                 | 30624                                             | <b>LA CRAU</b>                                                   | ECOLE ELEMENTAIRE PUBLIQUE JEAN GIONO (0831202F)                            | E                           | Enseignant classe élémentaire | Sans spécialité                    |                                             | 13                           |  |
|                                 | 30625                                             | <b>LA CRAU</b>                                                   | ECOLE PRIMAIRE MARCEL PAGNOL (0831524F)                                     | Ε                           | Enseignant classe élémentaire | Sans spécialité                    |                                             |                              |  |
| 10                              | 30627                                             | <b>CUERS</b>                                                     | ECOLE ELEMENTAIRE PUBLIQUE JEAN JAURES 1<br>(0830570U)                      | E                           | Enseignant classe élémentaire | Sans spécialité                    |                                             | 8                            |  |

Enregistrer l'ordre des postes du groupe

Retour à la liste des voeux

**Castle** 

Liberté<br>Égalité<br>Fraternité

m

![](_page_23_Picture_0.jpeg)

![](_page_23_Figure_3.jpeg)

![](_page_23_Picture_31.jpeg)

![](_page_24_Picture_0.jpeg)

**2 Vous devez saisir le NUMEN de l'agent avec lequel vous souhaitez lier votre demande de mutation**

Rechercher

A Mouvement intra-départemental ESSONNE Liaison de votre demande

ATTENTION, votre demande de liaison ne pourra être prise en compte que si elle porte sur un ou des vœux établissement.

Cet écran vous permet de lier votre demande avec celle d'un autre agent, ce qui vous permettra de lier un ou plusieurs de vos vœux avec ceux du même agent.

Numen de l'agent avec lequel vous souhaitez lier votre demande

![](_page_25_Picture_0.jpeg)

**3 Une fois le NUMEN saisi, les informations suivantes sont affichées** $\mathbf{c}$ T Mouvement intra-départemental ESSONNE Liaison de votre demande Vous souhaitez lier votre demande avec l'agent suivant : Numen Nom usuel <sup>(</sup>) Se décompecter Nom de naissance Circulaire dipartemental Prénom **Dossier** Date de naissance Prices mils an monvement Valider Demande de mutation Éléments de bonifications Accurses de réception Resultat de la demande de munition. Fiche de synthèse

![](_page_26_Picture_0.jpeg)

**4 Pour lier votre vœu, cliquez sur « Lier ce vœu » dans l'écran de saisie des vœux** A Moresson intra-départemental ESSONNE  $\circledS$ Demande de mutation validée Cet écran vous pennet de créer, consulter, modifier et/ou supprimer votre demande de mutation. Attention, votre demande est validée à l'ajout de chaque vous. Pour annuler votre demande, il faut la supprimer. Votre demande validée Votre demande a été enregistrée le : 10/04/2023 à 17 h 49. **O** Se déconnocter Demière mise à jour le : 15/01/2024 à 17 h 32. État de la demande : Valide **Creating** digitation and Supprimer votre demande Denke Vous avez lié votre demande avec celle de le 15 janvier 2024. Potentile re Consultor la lianon de votre demande Demands de mutation Elements de haidcrine: de validée Vous composant votre de Arrestal da receptos Libelli de perte S' de poste en Nature de Spécialist / Nb Type do you. Tryo de group **Crassis Estimated** Veu la Rang I **Tamma** da y Tended delle femand are the groups. approaches. **CAUSE GALLEY Visites** At tenderice **Link** Elementaire Fiele de mathése Publique Les a  $\Delta \left( \begin{array}{cc} 1 & \Psi \end{array} \right)$ Etablicamente 10637 100% Nei [Aircocone] c . dase Sala spledable Entire Chatagairs Aegerylline) Loole Elesentary Direction / 11  $27$ Tublissman Publique Le Peut 100% Directivae d'école. Let.or.com Tanke Non stienes (2) Nos (Ho70 Angeristin)

![](_page_27_Picture_0.jpeg)

![](_page_28_Picture_0.jpeg)

# **Saisie d'une demande de bonification**

**Une bonification permet notamment de demander, sous réserve de ce que propose votre département, des points au titre des situations suivantes :**

- **Demande au titre du rapprochement de conjoint**
- **Demande au titre de l'autorité parentale conjointe**
- **Demande au titre d'une situation de handicap**
- **Demande au titre d'une situation de parent isolé**

**Les demandes seront instruites sur la base des justificatifs requis et fournis et à jour.**

# **Saisie d'une demande de bonification**

- **Cliquez sur « Eléments de bonifications ».**
- **Aller dans « Saisie de vos éléments de bonification». 2**

**1**

**Sélectionnez oui ou non dans « handicap sur avis du médecin de prévention ». 3**

![](_page_29_Figure_5.jpeg)

![](_page_29_Figure_6.jpeg)

![](_page_30_Picture_0.jpeg)

# **Saisie d'une demande de bonification**

**4 Sélectionnez votre demande au titre dans la liste déroulante (la liste déroulante affiche uniquement les bonifications proposées par votre département)** Aucune demande supplémentaire Aucune demande supplémentaire Autorité parentale conjointe (APC) **4** Parent isolé (PI) Rapprochement de conjoint (RC) A Mouvement intra-departemental NORD Éléments de bonification Cet écran vous permet de créer, modifier et/ou supprimer votre demande de bonifications. .<br>Attention ! Vous devez vous assurer que la (les) bonification(s) que vous dema est (sont) bien prise(s) en compte dans le barème départemental. U Se déconnecter Bonification au titre du caractère répété de la demande Circulaire départementale Vous ne pouvez pas benéficier de la bomfication au titre du caractére répété de la demande car votre reçu de ler rang saisi lors de la campagne précédente ne portait pas sur un établissement (vœu préc Dossier Éléments de bonification saisis Postes mis au mouvement Vous n'avez saisi aucun élément de bonification Demande de mutation Eléments de Saisie de vos élements de bonification bonifications Handicap (sur avis du médecin de prévention)  $O$  Oui **O** Non Accusés de réception Demande au titre Aucune demande supplémentaire Résultat de la demande de murarion Aucune demande supplémentaire Autorité parentale conjointe (APC) kiche de synthese **4** Parent isolé (PI) Rapprochoment de conjoint (RC)

MINISTÈRES **ÉDUCATION** JEUNESSE **SPORTS** ENSEIGNEMENT<br>SUPÉRIEUR **RECHERCHE** Liberté<br>Égalité<br>Fraternité

 $\blacksquare$ 

Œ

da Mouvement 10

 $C$   $\omega$ 

**O** Se déconnecter

**Demande de muration** léments de<br>/nifications

Fiche de synthèse

.<br>Circulaire<br>départementals

Poster mir au<br>mouvement

Thomas for

# **Sélection d'une commune d'exercice du conjoint**

Exemple : demande de rapprochement de conjoint RC = commune d'exercice professionnel du conjoint APC = commune de résidence de l'enfant

**Vous pouvez sélectionner ou saisir une information (commune, nombre d'enfants, années de séparation) selon la bonification demandée. 5**

Les informations décrites ci-dessus sont affichées en fonction des choix du département

**B** Mourantee between Mourantee of NGRBD

Éléments de bonification saisi

Vous n'avez saisi sucun élément de bonification

Handicap (gur avig du médecin de prévention

Commune d'exercice professionnel du conjoint

Nombre d'enfants de 18 ans ou moins à charge au 01/09/2022

Nombre d'années soulaires de séparation effective au 01/09/202

Saisie de vos éléments de bonification

Bonification au titre du caractere répété de la demande

Éléments de bonification

 $\overline{\phantom{1}}$   $\overline{\phantom{1}}$ 

Demande au titre

![](_page_31_Picture_5.jpeg)

![](_page_32_Picture_0.jpeg)

# **Le récapitulatif de votre demande de bonification**

**Une fois validées, vous avez accès au récapitulatif 6 des informations saisies au titre de la demande de bonification [… ].** 

![](_page_32_Figure_3.jpeg)

![](_page_33_Picture_0.jpeg)

# **Cas particulier d'un candidat demandant son propre poste via un vœu précis**

#### **Depuis la campagne 2023 :**

**Si vous vous portez candidat(e) sur votre propre poste, vous aurez un message d'alerte vous indiquant :**

« Attention, vous avez formulé un vœu sur le poste que vous occupez à titre définitif. Si vous n'êtes pas en mesure de carte scolaire, nous vous invitons à retirer ce vœu car le mouvement ne pourra pas prendre en *compte ni ce vœu ni les suivants.* »

**Ce message est destiné à vous inviter à ne pas vous porter candidat(e) sur votre propre poste, sauf si vous êtes concerné(e) par une mesure de carte scolaire.**

![](_page_34_Picture_0.jpeg)

Œ

**Exemple : Vous êtes, affecté(e) à titre définitif sur un poste d'enseignant en classe élémentaire dans l'école Victor Hugo à Colombes.** 

<sup>1</sup> Mouvement intra-departemental HAUTS-DE-SEINE  $\circledcirc$ Demande de mutation validée Cet écran vous permet de créer, consulter, modifier et/ou supprimer votre demande de mutation. Attention, votre demande est validée à l'ajout de chaque vocu. Pour annuler votre demande, il faut la supprimer. Votre demande validée **U** Se déconnecter Votre demande a été enregistrée le : 19/07/2022 à 07 h 48. Demière mise à jour le : 19/07/2022 à 09 h 56. Circulaire Etat de la demande : Valide départementale Supprimer votre demande Dossier Postes mit an Votre demande n'est pas liée à celle d'un autre agent. mouvement Lier votre demande Demande de avatation Eléments de Vœux composant votre demande validée  $\mathbb{Q}$ bonifications Accurit de réception Nº du poste ou Libellé du poste Nature de Specialité / Nb Type de vont Type de groupe Quetité Lizison da vus Ring Entier/fractionne Vocu lie Rang lie do groups au du groupe support claims: Resinct de la demandri Ecobs de austation Elementaire Enseignant Lier un voro  $\Box$  $A$  1  $\Psi$ Fiche de synthèse Etablistement 65275 Publique Jacques classe Sans specialité  $100%$ Entier. Non nécessite de lier Danual A (92000) *Idementance* volne demande Nantecre) TOUTES NATURES.  $\Box$  $\circledcirc$  $A2V$ Groupe Co 21296 A. **BASSINDE NANTERRE** Toutes pattures o  $AC(i)$  $A37$ Chaupe C 21130 **CHAVELE** upprimer la sélection Réordonner les postes du groupe Atouter on yoeu **Vous ajoutez un vœu à une première saisie initiale. 1**

![](_page_35_Picture_0.jpeg)

![](_page_35_Picture_1.jpeg)

**Vous recherchez un poste via la « recherche guidée ». Ici, tout poste situé dans la commune de Colombes.** 

![](_page_35_Picture_30.jpeg)

![](_page_36_Picture_37.jpeg)

![](_page_37_Picture_0.jpeg)

**5**

**Dès l'écran récapitulatif des caractéristiques du poste demandé, le message ci-dessous s'affichera si votre vœu porte sur le poste que vous occupez à titre définitif.**   $\overline{\phantom{a}}$ 

![](_page_37_Picture_45.jpeg)

![](_page_38_Picture_35.jpeg)

**Le n° de poste concerné est affiché en rouge.**

![](_page_39_Picture_0.jpeg)

#### **7 Le message sera également visible sur la fiche de synthèse.**

![](_page_39_Picture_31.jpeg)

![](_page_40_Picture_0.jpeg)

![](_page_40_Picture_28.jpeg)

![](_page_41_Picture_0.jpeg)

# **Cas particulier d'un candidat saisissant un vœu groupe dans lequel figure son propre poste**

#### **Attention :**

**Si vous saisissez un vœu groupe dans lequel se trouve votre poste, vous n'aurez pas de message d'alerte. Point d'attention : votre vœu groupe sera tout de même pris en compte.**

**Lorsque MVT1D traitera ce vœu groupe, il ne tiendra pas compte de votre poste toutefois il traitera tous les autres postes du groupe dont les suivants, le cas échéant.** 

**Aussi, vous avez deux possibilités :**

**- Soit vous ne saisissez pas de vœu groupe où figure votre poste ;**

**- Soit vous saisissez un vœu groupe où figure votre poste en sachant que MVT1D ne le prendra pas en compte mais qu'il prendra en compte les postes éventuellement classés après le vôtre.**